# **Computer Modeling of Polymer Cholesteric Liquid Crystal Flake Reorientation**

**Glen Wagner** 

Computer Modeling of Polymer Cholesteric Liquid Crystal Flake Reorientation Glen Wagner Fairport High School Advisors: Tanya Z. Kosc and Kenneth L. Marshall

#### Abstract

A polymer cholesteric liquid crystal (PCLC) flake suspended in a host fluid of differing dielectric constant will reorient due to the difference between the dielectric constants of the flake and the fluid host. A basic equation of motion for flake reorientation has been developed, but it is necessary to investigate the details of the electrical torque acting on the flake. The electrical torque is driven by Maxwell-Wagner polarization, and computer modeling using COMSOL's software, FEMLAB, allows this phenomenon to be investigated. Modeling results have confirmed the experimental phenomenon of flake reorientation based on the examination of the electric field, the electric potential distribution, and the surface charge density.

# Background

As their name suggests, liquid crystals have properties of both crystals and liquids. In crystals the molecules have fixed positions, arranged geometrically. In liquids, orientation and position are random and disorganized. In liquid crystals, the molecules are partially organized. In nematic liquid crystals, for instance, all the molecules point the same way, but aren't arranged in a neat box pattern, or any other pattern, for that matter. In cholesteric liquid crystals, the molecules orient in a helical fashion (Fig 1)<sup>1</sup>. This helical pattern of orientation gives cholesteric liquid crystals some of their unique properties, such as selective reflection of circularly polarized light<sup>2</sup>. Polymer liquid crystals are polymers that include liquid crystal molecules either as part of the backbone or side chains of the polymer.

Polymer cholesteric liquid crystal (PCLC) flakes are formed by applying a thin PCLC film to a  $\int$  (from Ref. 1) backbone or side chains of the polymer.<br>
Polymer cholesteric liquid crystal (PCLC)<br>
flakes are formed by applying a thin PCLC film to a<br>
silicon wafer. Liquid nitrogen is then applied to cause a<br>
price is then applied to c

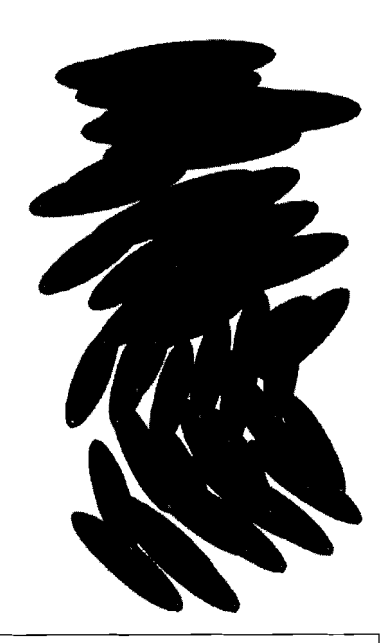

sudden temperature change. Differential thermal expansion of the PCLC film and silicon wafer causes the PCLC film to fracture into flakes<sup>3</sup>. This generally leads to irregularly shaped flakes. However, it is possible to etch out patterns through soft lithography, to allow flakes of a desired shape to be formed<sup>2</sup>.

The orientation of polymer cholesteric liquid crystal (PCLC) flakes in a slightly conducting host fluid can be controlled by electric fields. An AC field causes the flakes to rotate about their longest axis, so that their second longest axis aligns parallel to the electric field. When the field is turned off, the flakes gradually return to an orientation such that both the longest and the second longest axes are parallel to the substrates $2$ .

Due to this property, PCLC flakes show great promise in the display field. Normal liquid crystal displays (LCDs) operate by sandwiching a nematic liquid crystal fluid between two crossed polarizing filters. The orientation of the liquid crystal molecules controls the polarization of light, either permitting or preventing the light from passing through both polarizing filters<sup>4</sup>. The orientation of the liquid crystal molecules can be controlled by the application of an electric field. Using polarizers places a strict limit on the amount of light that can be reflected back or transmitted, no better than 50% of the incident light<sup>3</sup>. PCLC flake based displays could offer greater reflection, and thus brightness. PCLC flakes also offer the ability to use circularly polarized light, which is useful in some applications. The other major advantage of PCLC flakes lies in microencapsulation. Microencapsulation involves enclosing small droplets of flakecontaining host fluid inside a sheet of rubber-like material. Advantages include the ability to make flexible displays, increased ease of creating pixilated devices as compared to non-microencapsulated designs, and the possibility of making bi-stable displays, displays that only need power to change the image they show, not to maintain the image<sup>3</sup>.

The driving mechanism behind the flake reorientation is Maxwell-Wagner polarization, a build up of surface charge at the interface between two different dielectrics<sup>2</sup>. Opposite charges are built up on the top and bottom of the flake, as shown in Fig. 2. The applied electric field will exert a torque upon the flake in Fig.2 if and only if the flake has some slight tilt bias with respect to the substrates. Both PCLC flakes and the host fluid are dielectric materials. Each molecule of a dielectric has a slightly asymmetric charge distribution. Normally, the molecules are oriented randomly, so no charge develops. However, in an electric field, the molecules reorient so that the positive side of the molecule points in the direction of the electric field. There is no net change in charge, as no charges leave the flake. However, at each end of the dielectric object, a surface charge is generated where the charged ends of the molecules line  $up<sup>5</sup>$ . The charge is opposite at opposite ends of the flake, generating a dipole moment.

**Figure 2: Charge distribution around flake due to Maxwell-Wagner interfacial polarization. The red rectangles represent the electrodes, while the arrow indicates the electric field direction. The flake will only reorient if it is no1 perfectly parallel to the substrates (i.e, if there**  is a tilt bias in the flake long axis)

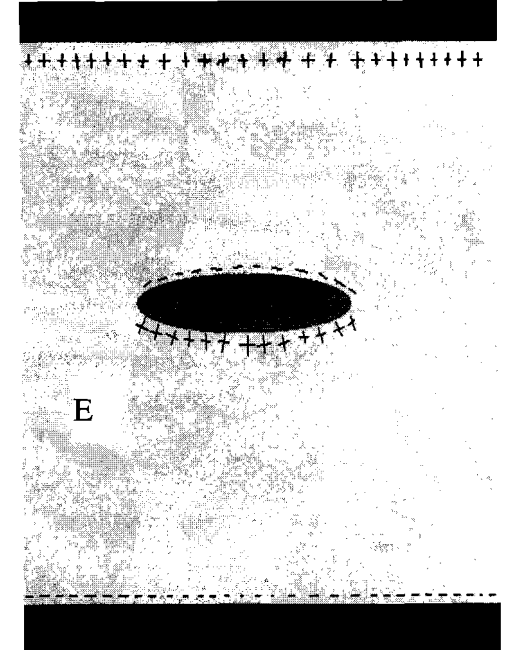

The dipole moment can be acted upon by the electric field surrounding the flake, generating a torque which causes the flake to rotate. The direction of the torque can be visualized by placing the base of the electric field vector at the tip of the dipole moment vector.

Equations that predict how long it will take for the flake to align with its second longest axis parallel to the electric field have been derived from first principles using an ellipsoidal shape flake, instead of the more rectangular cross-section of most flakes, for simplicity's sake<sup>3</sup>. There are two problems: it is not well understood what the equations mean in the physical sense (i.e. what was actually happening to cause the rotation), and the equations are incomplete, as their predictions don't match perfectly with the experimental results. The object of this project was to model the electric fields and potentials in and around the flake to try to come to a better understanding of the physical process involved, and hopefully, determine what is missing from the derived equations.

### Parameters used to describe configuration of the cell

PCLC flakes are generally suspended in a host fluid between two glass plates coated with indium-tin oxide (ITO). Almost all modeling conducted in the course of this project used  $5*10<sup>-5</sup>$  S/m (Siemens/meter) and 69 as the conductivity and dielectric permittivity of the host fluid, respectively.  $1*10^{-12}$  S/m and 2.89 were used as the conductivity and relative permittivity of the flake. These values were used for all FEMLAB model-derived figures in this report. All figures also use a cell gap, or

distance between the glass substrates, of 50  $\mu$ m. The flakes are modeled as ellipses, with a major axis of  $40 \mu m$ , representing the second longest axis of the flake, and a model minor axis of  $6 \mu m$ , representing the flake's shortest axis. In all models except ion transport models, a voltage of 10 V was applied to the bottom plate, this representing the peak voltage in AC models. In ion transport models, the applied peak voltage was only 0.03 V. The upper plate was grounded in all modeling.

#### FEMLAB modeling

In order to explore flake reorientation, FEMLAB was used to generate computer models of the flakelhost fluid capacitor-like system under AC and DC fields. FEMLAB is a multi-physics simulation program made by COMSOL. It is based on partial differential equations (PDE), which can either be written by the user, or selected from a series of provided application modes. The provided application modes consist of a set of PDEs designed to model certain circumstances, such as static electric fields. All that is then required is to define the geometry of the objects to be modeled and insert proper values for the variables representing the properties of the materials, such as conductivity. For this investigation, only the built-in application modes were used. FEMLAB is called a multi-physics simulation because of its ability to couple multiple application modes together by linking variables. It is possible to use the output variables of one model to define the input variables of a second, and even to use the output of the second model to define the input of the first model. This feature allows even rather complex systems to be modeled without having to directly define custom PDEs. The version of FEMLAB used for this report (v3.0.0.228), can't model rotating flakes. All the geometric domains of the model, which are used to define the shape and position of the flake, must be static.

Initially, a series of models of flake systems in a DC field were generated, with the flake at varying angles with respect to the horizontal. The flakes were modeled as ellipsoidal, despite actually being more rectangular, because the theoretical work of Ref. 3 treated them as ellipsoids. These early models showed that the electric potential dropped much more rapidly across the flake than across the host fluid (in this case, propylene carbonate). This led to interesting electric field distributions in which the electric fields outside the flake follow the contour of the flake's external surface fairly closely. The most interesting result was the direction of the electric field inside the flake itself. For a wide range of angles, the internal electric field of the flake was nearly perpendicular to the second longest axis of the flake, and this field direction was maintained when the flake was rotated 45 degrees with respect to the electrode plates. When the flake was rotated 30 degrees from the plane of the electrodes, the internal

electric field in the flake is at an angle that is roughly 75 degrees to the normal of the flake's second longest axis (Fig 3). Dielectric materials in an electric field align themselves so as to set up an electric field opposing the applied field. The molecules of the dielectric rotate, or the electric distribution changes, so that the molecules align with the applied electric field. Because the molecules merely realign there is no net charge in the material or any charge in the body of the dielectric material. However, surface charges do build up at the edges of the material. In the flakes, this would generate a dipole moment parallel to the internal electric field upon which the electric field could work, causing the flakes to move. The torque applied is equal to the cross-product of the induced dipole moment vector and the electric field vector. If the dipole moment were along the second longest axis, as originally believed, the torque exerted by the modeled electric field would force the flake towards a vertical orientation. However, the modeled internal electric field of the flake would lead to a dipole moment fairly perpendicular to the second longest axis, which would cause a restoring torque on the flake, forcing it back towards the horizontal. This predicted rotation is in the opposite direction of the observed rotation, presenting a major problem.

Next, the flake system was modeled in an AC field, using the Quasi-statics, small in-plane current application mode of FEMLAB's Electromagnetics module. This application mode uses a time harmonic solver, which assumes that the model undergoes periodic, rather than transient changes.

After FEMLAB solves the model, it is possible to change the field's phase during post processing. Solutions to this sort of model were very similar to that of the DC models (Fig 4). Two things are of interest, however. The AC models confirmed that the dipole moment would switch directions with the field, although not necessarily without some lag. Therefore, the flake would always rotate in the same direction, regardless of the actual direction of the applied electric field. This behavior reflects the quadratic dependence upon the electric field seen in the theoretical equations, which implies that rotation is independent of the sign of the applied electric field.

Although FEMLAB is not currently capable of modeling rotating flakes, it is possible to get around this limitation in certain cases in which the solution at a given angle could be solved independently of the solution at an earlier angle. Because the electric field changes so much faster than the flake rotates, it was assumed that a series of static flake models at different angles would be a suitable approximation of a rotating flake. MATLAB was used to generate the series of models needed, generating a static model of a flake at the angle it would achieve at a certain point in time. In each model, the magnitude of the applied electric field was determined by what the phase of the AC field would be at the point in time the model represents. An equation was derived from

the previously done theoretical work to predict how much the flake would rotate in a set period of time. This new position was used to create a FEMLAB model. The plot of this model was then saved as a unique, separate image file, and then this cycle was repeated. The program automatically ended once the flake reached a preset angle. A separate program was then written to cycle through the generated images, displaying each in turn, to function as an animation.

It is believed that the motion of ions within the host fluid and the flake plays an important role in explaining flake rotation, including, possibly, the reason that the theoretical calculations were off by a significant factor in calculating the rotation time. Therefore modeling of ion movement was undertaken. For this, a multiphysics model had to be created by coupling the Electrokinetics application mode of the Chemical Engineering module to the Electrostatics generalized application mode of the Electromagnetics module. The Quasi-statics, small in-plane currents application mode wasn't used, because a time dependent, rather than time harmonic model was needed. Initial attempts at coupling these two application modes via voltage were unsuccessful, apparently because the values used for the applied potential were excessively high. Before this problem was resolved, a series of models were then made using only the Electrokinetics application mode, which allowed for different diffusion properties between the flake and host fluid, but could only apply a uniform electric field.

After the problems coupling the Electrokinetics and the Electrostatics generalized application modes were resolved, models were created that could simulate ion movement in the electric fields set up by the flake-capacitor system. Two nearly identical species of ions were used in most models, the first with a charge of one positive elementary charge, the other with one negative elementary charge. Later, the concentration of ions was linked to the space charge density in the electrostatics model. However, to retain comprehensible modeling, the space charge density so calculated had to be multiplied by  $1x10^{-6}$ , so it probably was inaccurate. One major problem was never resolved. There is very little information available on the type, mobility, and concentration of the ion species involved, so out of necessity much of the modeling relied on reasonable guesses and various idealizations to get a model in which it was easy to see what was happening. From these it was easy to see the charge build up on each plate. As would be expected, a positive charge built up on the negative plate, and vice versa. At every polarity switch of the applied electric field, the collected ions would be forced off the plate in a layer. Where not obstructed, this layer of ions would soon disperse and neutralize. Ions built up on both sides of the flake. On the side of the flake nearest to the negative electrode, a negative charge would build up, and vice versa (Fig 5). As time progressed, these ion concentrations would move towards the center of the flake

All the modeling that has been done so far has indicated that the flake would not align with its second longest axis parallel to the electric field, but rather rotate so that the second longest axis is parallel to the substrates. There is one possible answer, however. The equation for the dipole moment of one axis is <sup>2</sup>

$$
p_i = \frac{4\pi}{3} a_i a_j a_k \left[ \frac{\varepsilon_h (\varepsilon_p - \varepsilon_h)}{\left[\varepsilon_h + A_i (\varepsilon_p - \varepsilon_h)\right]} \right] E_{oi}
$$

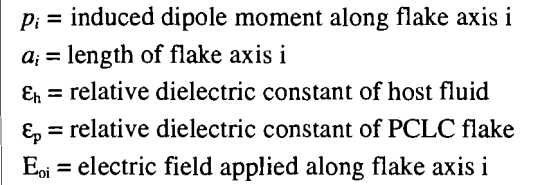

7

When  $\varepsilon_p$  is less than  $\varepsilon_h$ , which is the case in the examined system, the dipole term is negative. This would mean that the dipole moment is actually *anti-parallel* to the electric field, rather than parallel to the electric field, as had been previously assumed.

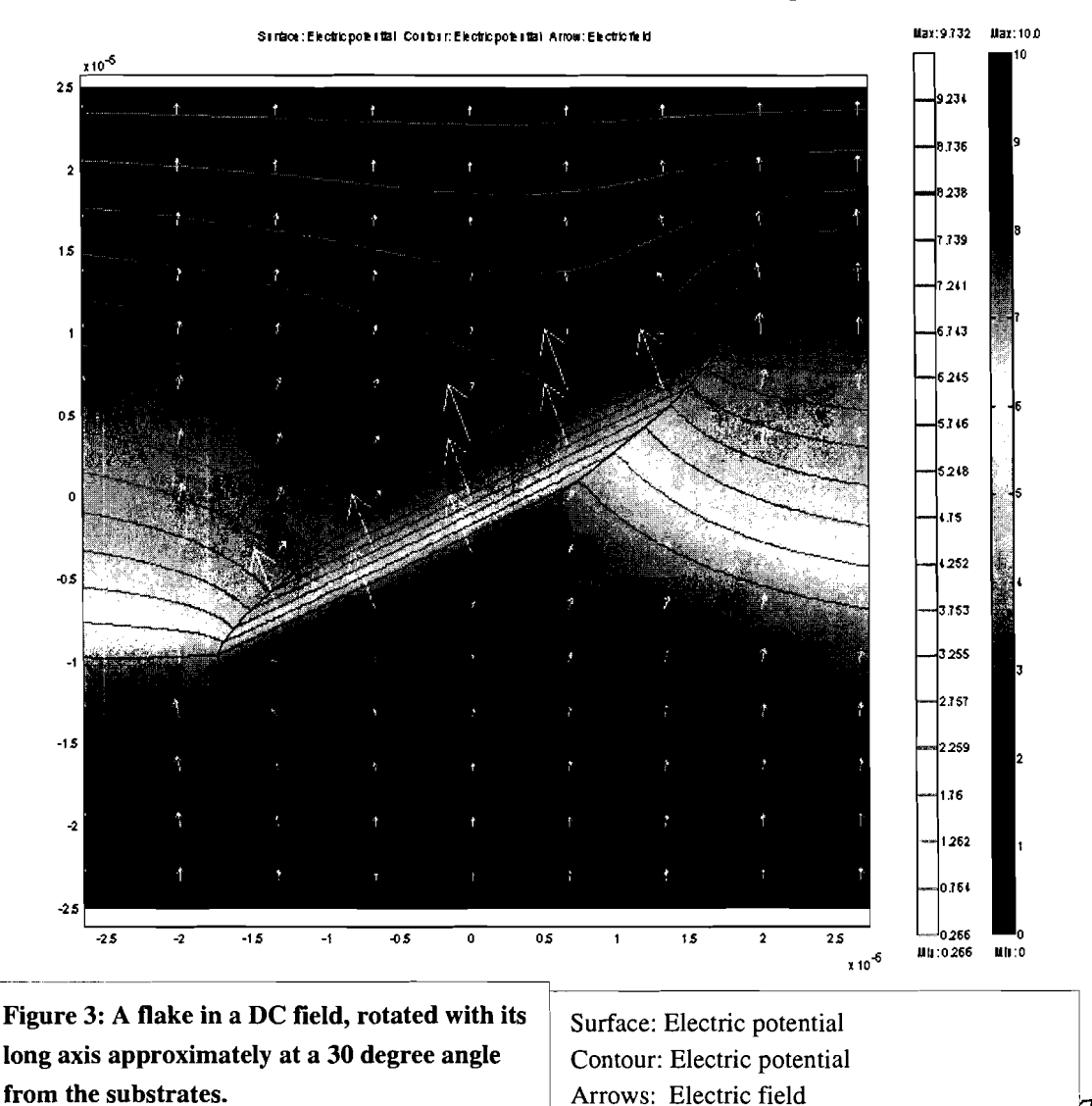

Now, taking the cross product of the induced dipole moment and the exterior electric field would result in a torque forcing the flake towards a vertical orientation with its second longest axis parallel to the applied electric field.

This argument also makes sense physically. In the previous discussion of the dipole moment, the host fluid's contribution to the surface charge at the host fluidflake interface was neglected. The host fluid has a higher dielectric constant than the flake does, which means that the dielectric particles of the host fluid align more closely to the applied electric field than those of the flakes. The host fluid would therefore generate a stronger surface charge in a given applied electric field than the flake would. Because

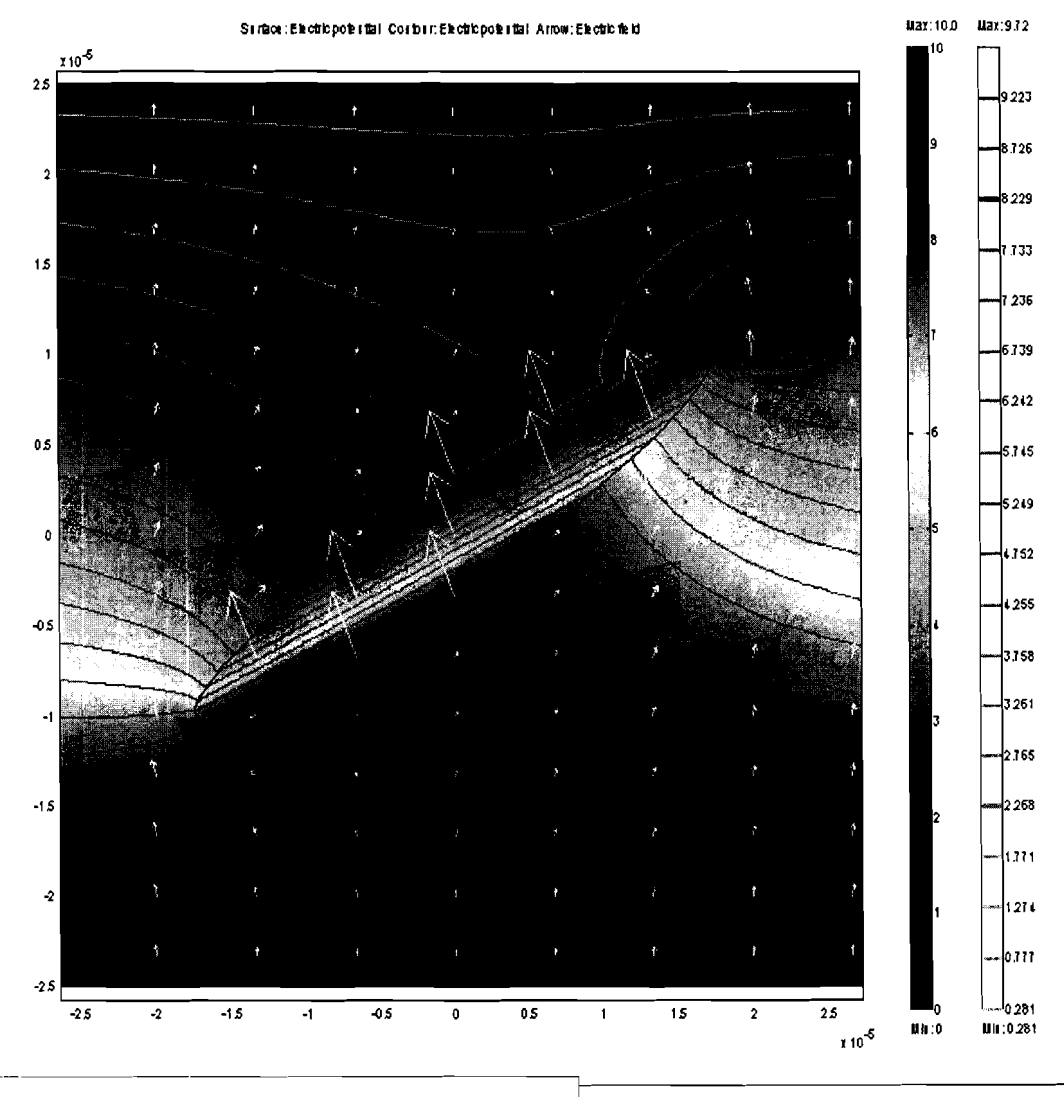

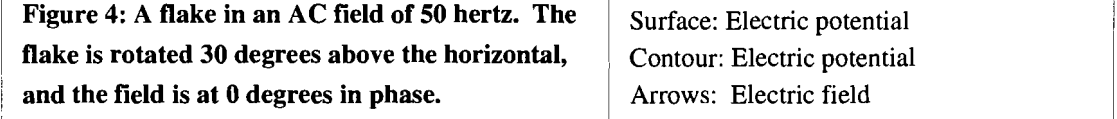

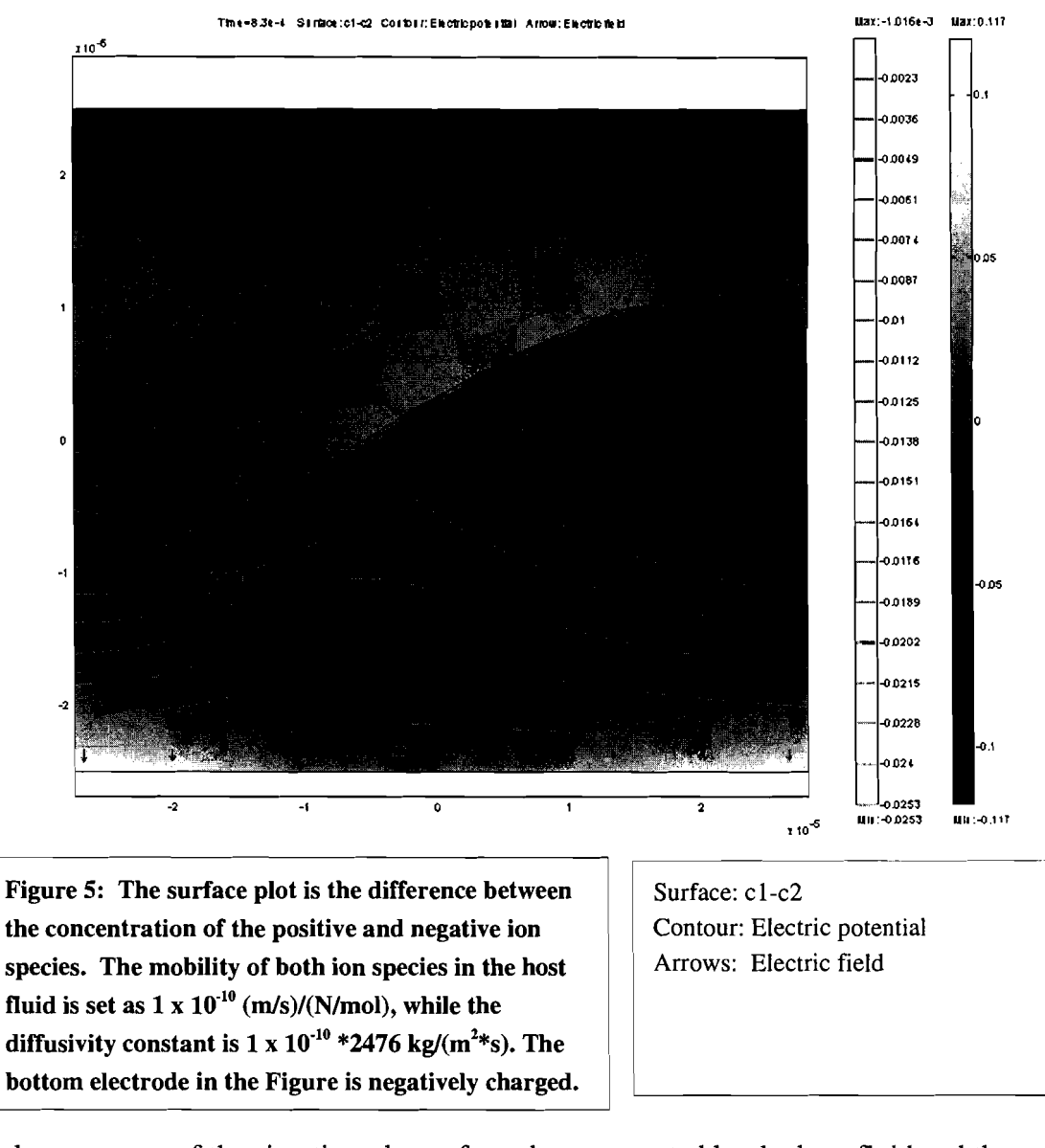

of the geometry of the situation, the surface charges created by the host fluid and the flake would be of opposite polarity, so if the surface charge generated by the host fluid, instead of the flake, dominate, than the induced dipole moment would be anti-parallel to the electric field.

Confirming this in FEMLAB is difficult. FEMLAB does have a variable for surface charge, but unfortunately, this is for the free charge, not the bound surface charge. However, FEMLAB allows a custom equation to be input that will govern the boundary plot. The equation below can be used to generate a surface charge plot.<sup>6</sup>

$$
\rho_s = \mathcal{E}_0 \left( \frac{\mathcal{E}_p - \mathcal{E}_h}{\mathcal{E}_p} \right) E_{norm} \qquad \rho_s = \text{surface charge density}
$$
\n
$$
\mathcal{E}_0 = \text{dielectric constant}
$$
\n
$$
E_{norm} = \text{component of electric field perpendicular to the surface}
$$

In the FEMLAB model, the electric field term of the above equation is the dot product of the simulated electric field and the unit vector perpendicular to the flake at a given point. This yields the magnitude of the electric field perpendicular to the flake surface.

So far, this has only been properly done on spherical objects and horizontal ellipsoidal flakes (Fig 6), but the surface charge distribution calculated indicates a dipole moment anti-parallel to the electric field. The torque can be found by taking the crossproduct of the external (to the flake) electric field, and the dipole moment, when it is

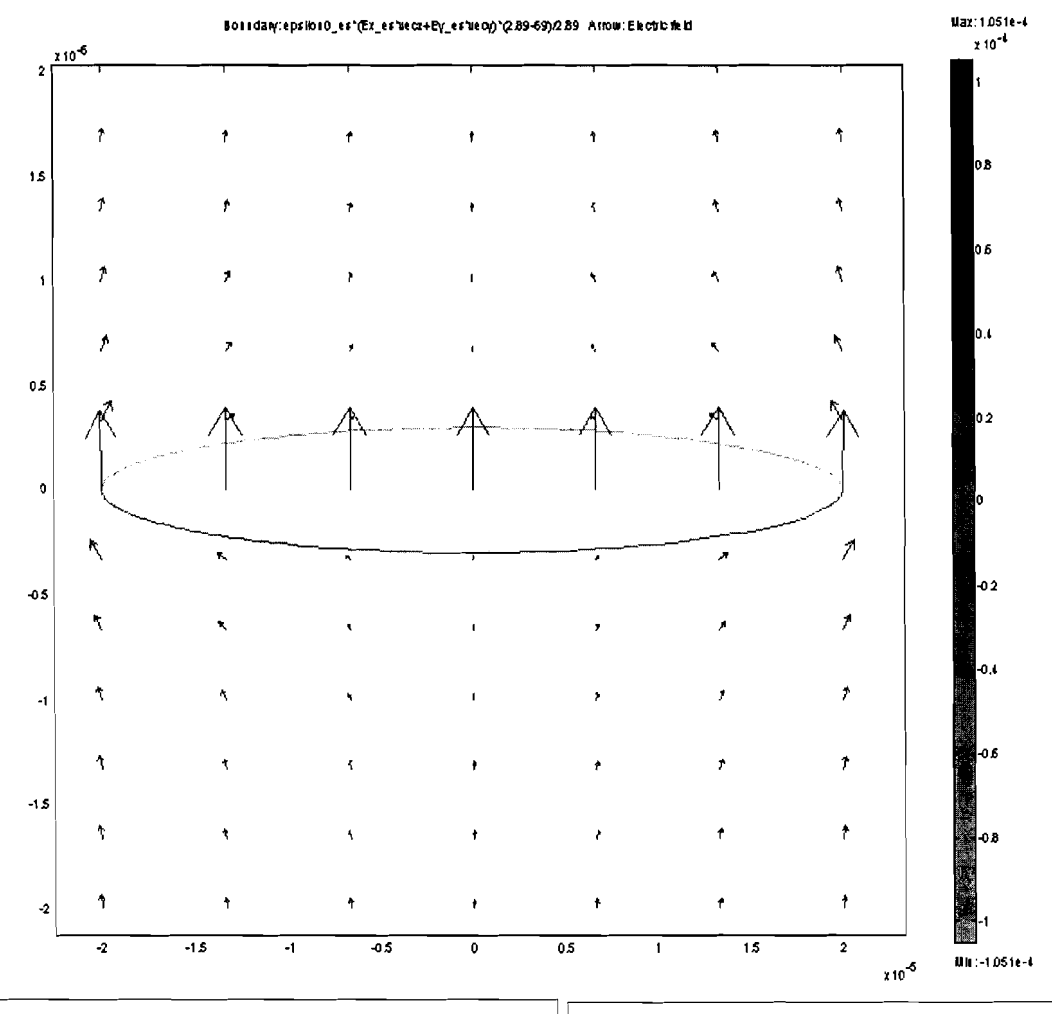

Figure 6: The surface charge distribution indicates **that the induced dipole moment is anti-parallel to** | Boundary: Surface charge density the internal electric field of the flake.

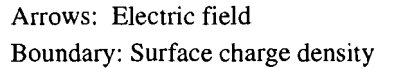

taken to be antiparallel to the internal electric field of the flake. The predicted torque would then force the flake towards the vertical, with the second longest axis orienting parallel to the applied electric field. This agrees with experimental observation, as well as the predictions of theory

# **Summary**

PCLC flakes, when subjected to an electric field while in a host fluid of greater dielectric constant, develop an induced dipole moment antiparallel to the internal electric field of the flake. This has been indicated by theory, empirical reasoning, and FEMLAB modeling, and agrees well with experimental results. Further work on fully integrating surface charge into the FEMLAB models, expanding the modeling of ion mobility, using FEMLAB to calculate torques, and modeling true rotating geometries when FEMLAB becomes capable of doing so is still needed.

# Appendix 1 FEMLAB modeling

### 2D AC Capacitor With Flake

The following are instructions for building a capacitor inside of which is a flake of polymer liquid crystal in FEMLAB energized by an AC source. The capacitor is assumed to consist of a pair of plates, a dielectric, and the flake. The capacitor is assumed to be rectangular in shape, and only a cross section will be modeled. The plates and the dielectric of the capacitor are assumed to have the same width and to be assembled in sandwich fashion, i.e. with nothing wrapping around the end of the dielectric. Furthermore, the plates are idealized, in that they are assumed to have no eddy currents or unevenness in potential.

To load FENILAB, log onto a server from the terminal, maple if it isn't busy, otherwise lime might be the best choice, using xrlogin servername. From there, type femlab to start the program. FEMLAB will launch the model navigator, which has four tabs along the top, New, Model Library, User Models, and Settings. Clicking on the Model Library tab displays a listing of folders containing FEMLAB's demos. The User Models tab displays all the FEMLAB files in the folder which is set as the library root. It is not possible to go up folders in this view. Any files you wish to access have to be either in this folder or in folders within the library root. However, it is quite easy to change the library root by pressing the library root button when the User Models tab is active. To start a new model, click on the New tab.

When the New tab is selected, FEMLAB displays a file tree showing all of its application modes, grouped by applications. Immediately above the file tree is a dropdown menu to select geometry type, ID, 2D, 3D, ID axis symmetric, and 2D axis symmetric. 2D is the default, and is what should be used for this application. In the file tree, double click on the Electromagnetics module folder. If you were modeling a DC capacitor, you would want to use the Electrostatics mode, if the conductivity can be ignored, or the Electrostatics, generalized, if conductivity is to be included, inside the Statics folder. However, to model an AC capacitor, select the Quasi-Statics folder, then the Small In-Plane Currents application mode. Then click on the OK button, or you could just double click on the Small In-Plane Currents icon in the file tree.

This launches FEMLAB's Graphical User Interface (GUI). The large white area in the bottom right corner is the geometry modeling area. Before starting to model, open the Options>Visualization/Selection Options menu and turning off face highlighting, or if you're working in 3D, both face rendering and face highlighting. This greatly increases the program's speed, although it can occasionally make selecting certain geometries difficult. Select Options>Axis/Grid Settings. This is where the size of the axes and the spacing of the grid is set. Set the axes so that they are a bit larger than the total size of the capacitor. It's probably best to set the axis so that the origin is in the center. That will make everything much easier. Next, go to Draw>Specify Object>Rectangle. This is where you can enter values to create a rectangle in the geometry space, as opposed to having to draw it. Set the dimensions equal to the dielectric of the capacitor. (FEMLAB will change the dimensions of the axis so that they will fit into the geometry space properly and without distortion.) Set its base to center, which means that the coordinates specified below will be at the rectangle's center, not its corner. Leave the coordinates at (0,0), again just for ease. Then create the flake, either using yet another rectangle or an ellipse, it doesn't really matter. Remember, if you are making an ellipse, that you are specifying the flakes semi-axis.

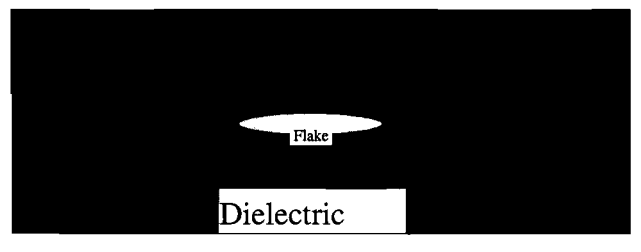

Now it is time to specify the physical characteristics of the model. Open Physics>Subdomain Settings. This sets the characteristics of the insides of the geometries. There should be two subdomains, corresponding to the dielectric, the first subdomain, and the flake, the second. Open the dielectric and the flake subdomains, and set the proper dielectric constant and conductivity. Next open Physics>Boundary Settings. This is where you set the properties of the boundaries between geometries. Notice that there is a checkbox labeled interior boundaries. This will display any boundaries that are between two geometries, as opposed to boundaries with essentially empty space. Leave this empty, as only the external boundaries need to be changed. If the flake is ellipsoidal, boundaries 1 and 4 should correspond to the sides of the dielectric. These should be set to the electric insulation boundary setting. Boundary two should be the bottom of the dielectric. Set this to the Electric potential boundary setting, and set the voltage to the maximum voltage you want the AC field to reach. Leave boundary **3** set to ground.

Next, select Mesh>Initialize Mesh, or press the button with a single triangle on it. This displays the mesh that will be used to calculate the solution. If it looks too coarse, either select Mesh>Refine Mesh, or press the button with four gray triangles arranged as one larger triangle, and repeat until the mesh looks fine enough. Remember that the finer the mesh, the longer it will take to calculate the solution.

Finally, select Solve>Solve Problem, or press the button with the equals sign on it, and wait for FEMLAB to finish solving the problem. When it does so, you should see a surface graph (the coloring in of the surface) that plots the electric potential at any point within the geometries. To display different properties, or different or more graphs, select Postproscessing>Plot Parameters, or press the button with the amorphous colored blob and the question mark on it. Here you can select multiple different plots at once, displaying many different properties, or even the same properties. To change the view, you can open Options>Zoom and select a command from there, or there are 4 buttons on the toolbar. The  $+$  and  $-$  magnifying glasses are pretty standard. The magnifying glass with the rectangle on it allows you to select an area of the plot to view by drag-selecting it with the mouse. The magnifying glass with the four arrows is zoom extents, which zooms out until you can see all the geometries you created. Plotting the same value on the surface and contour plots works quite nicely, as the contour plot makes details of the surface plot much easier to see. Remember that you aren't limited to the default expressions to plot. You can input your own expressions in the plot expression box, to make the plot show whatever you want. You can use the various generated variables, such as Ex\_qvw for the x-component of the electric field in a quasi-statics, small inplane current model, as well as the variables x and y to make an expression position dependent. Also, under the general tab, there is a box in which you can place a logical expression to limit which elements are displayed. I generally used this to place spatial limits on the plots, although you could probably use any valid expression.

Finally, if you want to animate something that FEMLAB itself can handle, such as an AC field or moving ions, but not rotating flakes, you can use the Animate mode of postprocessing. Unfortunately, this doesn't work on Linux systems, at least not well. It works much better to create and solve the model in FEMLAB. Go to a PC that has the FEMLAB viewer installed ( ask Dr. Kosc or another experienced user about this) and then use the animate selection of the FENILAB viewer's postprocessing mode menu. Although you can't make changes to the physics of the model here, you can chose whatever plots you wish, and the animation works much better.

# 3D Capacitor Modeling

3D capacitor modeling is almost identical to 2D modeling, there is just one more dimension to specify in the model. There are, however, two important things to remember, boundary suppression and solve preconditioner.

When modeling in 3D, one major problem is that the outside geometries hide those inside. During modeling itself, just setting transparency in Options>Visualization Options to about 0.5 will work [even transparent geometries can make post-processing difficult to look at, especially if using a boundary plotting mode]. The way around this is through boundary suppression. After having set the physics of the model, go to Options>Suppression>Boundary. Then in the pop-up menu select the boundaries that lie between the camera and the flake. Then press apply, and leave. The boundaries selected will disappear, no longer impairing vision.

In 3D Quasi-Statics, Small Currents, FEMLAB defaults the solver preconditioner to Algebraic Multigrid. Unfortunately, this doesn't work. Select Solver>Solver Parameters, and the under preconditioner select SSOR. Then just solve normally.

# Appendix 2 Model/Program inventory

# FEMLAB Models by folder

In general, the dielectric constant of the dielectric is 69, and its conductivity is 5e-5. The dielectric constant of the flake is 2.89, and its conductivity is le-12. FEMLAB

# *Ion transport useful* #

DC models of ion transport in a uniform DC electric field. The potential is set directly proportional to the y-coordinate. The flake is modeled with a different diffusivity and mobility than the dielectric. Electrically, however, it is identical. These are not multiphysics models.

# *Ion transport AC no multiphvsics*

-Identical to *Ion transport useful* # except that the potential is time dependent. This is accomplished through the subdomain physics menu.

# *Ion movement multi-model* # *degrees*

-These are a series of models similar to *Ion transport AC no Multiphysics.* They are all identical except for the angle at which the flake is from the horizontal.

# *Ion Transport, 2 species*

-Similar to *Ion transport useful#* except it models the transport of 2 different types of ions with opposite charge, but identical mobilities.

# *Encapsulated flake 1,* # *degrees*

-DC models of the electric properties of an encapsulated flake, using the Electrostatics, generalized application mode.

# *Encapsulatedflake conductive wall layer, #degrees*

-Similar to *encapsulated flake 1, # degrees*, but uses a different boundary condition on the capsule. Instead of the continuity boundary condition, the thin conductive layer

boundary mode is used instead.

*Flake capacitor 1,* # *degrees* 

-DC models of a simple flake-capacitor system.

# *Bound..* .

-These are assorted electrostatics models, that use an expression for the bound surface charge to try to properly map the surface charge of a flake.

# AC modeling

These are early attempts to model flake systems. The models in the Standardized Models folder are probably of more use.

# *splitJake-1* # *degrees*

-AC modeling of a rectangular flake with a conducting layer of material running through the middle of the flake.

# *splitJake-oval-imperfect dip*

-Similar to *split\_flake\_1 # degrees*, but with an oval rather than rectangular flake. At each corner of the flake there is a small triangular sub-domain that was the result of a simplified modeling process. They are set to have the same properties as the dielectric and can be ignored.

# Standardized Models

These are a series of models, all using the same design parameters for easy comparison. The dielectric is 100 um thick, and the flake is 20 um long and 6 um thick. The applied voltage is 10 V, applied to the bottom boundary of the dielectric field. This is an AC model, so this voltage varies from 10 V to -10 V, depending on the phase. Frequency can be controlled in the physics-scalar variables menu.

# *Elip Flake* # *degrees*

-models of the electric properties of flakes in 2D. Does not include ion transport.

# *Rect Flake* # *degrees*

-Similar to *Elip Flake #degrees,* but with rectangular flake.

### *Rotated-Capacitor-4.5-Degrees*

-Similar to *Elip Flake #of degrees,* but with a longer flake, and with capacitor not the flake, rotated out of the horizontal. Useful for examining vector values on the surface relative to the flake instead of the capacitor.

#### *Elip Flake sigma comparison*

-2 parallel models of flake systems. The dielectrics are shorter, and have differing conductivities. The flakes are longer than standard.

#### *30 Elip Flake 0 degrees*

## *30 Rect Flake 0 degrees*

-3D versions of these models. In order to actually see the insides, it is necessary to suppress the outside boundaries.

#### Ion Transport

All of these models are multiphysics combinations of the Electrostatics, generalized, and the Electrokinetics, transient analysis, application modes. As a shorthand, I use dif for diffusivity, mob for ion mobility, and  $c(0)$  for the initial concentration. All the models have equal concentrations of positive and negative ions. Sub 1 is the subdomain representing the dielectric, and sub 2 is the subdomain representing the flake. For those models including surface charge coupling, charge is the fudge factor included in the coupling.

## *Ion Transport I degrees* #

-Early multiphysiscs models of ion transport in a flake-capacitor system. Only one species of ion is modeled, and the application modes are only coupled via voltage.

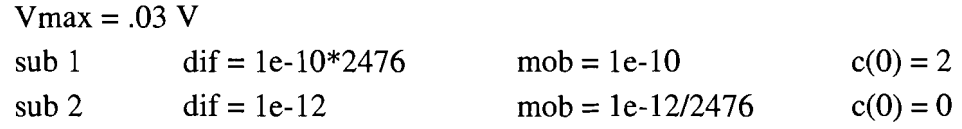

# *Ion transport 2 species # degrees space charge coupled # herz*

-Ion transport with two ion species. The two species are identical except for charge. Species one has a single positive elementary charge, while species two has a single negative elementary charge. The application modes are coupled by both voltage and surface charge.

$$
Vmax = .03
$$
 
$$
Clarge = 1e-6
$$

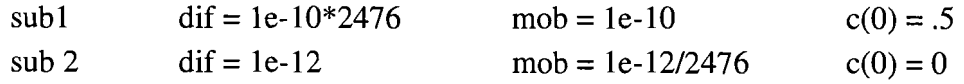

*Ion Transport 2 species* # *degrees higher voltage* 

-Similar to *Ion transport* 2 *species* # *degrees space charge coupled* # *herz* but with different subdomain and voltage settings

> $V$ max = 2.5 frq = 10 charge = 1e-6  $sub1$  dif = 1e

# Ion Transport/Movie Files

This subfolder of the Ion transport holds movie files generated by FEMLAB postproscesing from the Ion Transport femlab file of the same name. The one exception is **Elec-only-30-degrees.avi,** which is an animation of a static flake in an AC field.

# MATLAB programs by folder

### Flake

### *Flake\_2D\_angular\_position#.m*

-Uses theoretical equations to drive a rotating flake model. The theory determines the angle of the flake, which is used in a FEMLAB model. At each new angle, a new FEMLAB model is generated.

#### *Flake-Charge\_plotter#.m*

-Uses theoretical equations to plot charge on a flake's axis, assuming point charges at the ends of the axis. This is done for a series of different angles of the second longest axis above the horizontal. Version # 2 also plots predicted torques at the angles.

### *Flake-Phase-Siml .m*

-Changes the phase of applied voltage to a stationary 2D flake using the FEMLAB quasistatic model.

## *Ion-transport-sim-1 .m*

-Animates a single discrete ion within a capacitor without a flake.

## **rotation-time-chart-writer.m**

-displays the time needed for a flake to rotate about 90 degrees for varying conductivities and dielectric constants of the dielectric part of the capacitor.

# time\_to\_rotate\_angle\_1.m

-Displays the time needed to rotate about 0 degrees above the horizontal to various angles, as determined by a one dimensional array.

### torque check  $l.m.$  torque check  $2.m.$  torque sim $l.m.$

-These programs attempt to use the FEMLAB cemtorque function to calculate the torque on the flake. These were not very successful. For the energy expression required by the cemtorque function torque  $\chi$  check 1 uses Weav, while torque check 2 uses V, the electric potential. Version 2 of the torque\_check program is an improvement, but it is still highly inaccurate when compared to the theoretical torques.

# 2D Simulation Images

This is a collection of programs used to generate a series of images, and then display them in series, to show a rotating flake. This appears to be an early folder, with many of its images removed, so programs in other folders would probably be more useful. One general rule, though, is that anything called a writer is used to generate and save a series of images derived from FEMLAB models, while anything labeled a player is meant to play back a specific series of images. This is dependent upon the name of the image, so changing image names would cause errors.

# Flake animation

This is a similar folder to 2D Simulation Images, but is later, and with a complete set of images. The different mode numbers refer to different values plotted on the surface plot by separate programs. Mode one plots electric potential, mode two plots the x-component of the total current density, and mode three plots the y-component of the total current density. *Flake-2D-mode-1-writer.m* is more or less fully commented. The rest aren't.

# Flake 2D\_mode #\_writer.m

-Generates a series of images using the plot parameters given by the mode number. It generates images for three different frequencies, 10 Hz, 70Hz, and 150 Hz.

# *Flake-2D-mode-#\_frq-#glayer.* m

-Plays the images created by one of the writer programs for the specified plot mode and frequency.

## *Animation~enerator.m*

-This program runs the three *Flake-2D-mode-#-writer.m* programs as subroutines, to allow them all to be run as a single program overnight.

# Flake animation/Alternate Style

Very similar to the programs in Flake animation, except that the conductivity is plotted on the surface plot, and electric potential is plotted on the contours.

# *Flake-2D-Alternate-writer.m*

-Creates images of rotating flakes according to the plotting parameters above.

# *Flake\_2D\_frq\_#\_player.m*

-plays the images at the specified frequency generated by *Flake-2D-alternate-writer.m.* 

# Ion Transport

These files contains models that were generated at a time when we were not completely certain how to use the Chemical Engineering module to model ion transport. These models trace a small number (no more than 24) of discrete ions. The movement is governed by an electrophoresis equation, using FEMLAB models to run this equation. The function postinterp() was used to get the value of the electric fields from the FEMLAB models for use in the MATLAB program. Given the presence of the FEMLAB chemical engineering module ion transport models, the files in this folder are not of great use.

# Ion Transport Movie

# *Flake-ion-transport-writer.m*

This is a very crude method of modeling a rotating flake with ion transport. This model works by making a series of FEMLAB ion transport models, each with a flake at a different angle, and then solving them from an initial condition with homogeneous ion distributions up to a point in time determined by the angle of the flake. It stiches these images together to generate a movie. This is probably highly inaccurate. As currently set up, it takes around 30 hours to run, and the output is very suspect.

# *Flake-ion-transport-writer.m*

-This program runs the series of images generated by *Flake-ion-transport-writer.m* 

## Phase Change Images

This folder contains programs to animate a stationary flake in an AC field. This is better done using the FEMLAB viewer Animation post-processing mode.

### Quasi Static flake simulator

The files in these folders animate a rotating flake using parameters and plots typical of the later style, i.e. longer flakes and potential plotted both on the surface and on the contour plots.

### *Flake-quasi-writer-#.m*

-Generates 1 image every 11/10 of a field cycle to keep play and generation time reasonable.

*Flake-quasi-reader-I. m* 

-Plays images generated by *Flake\_quasi\_writer #.m.* 

# *Flake\_quasi\_movie\_gen\_#.m*

-More or less unsuccessful attempts to get MATLAB to generate avi files.

#### References

- 1) "Introduction to Liquid Crystals"
	- http://www.barrettresearch.ca/teaching/liquid crystal/LC01.htm (20 June) 2004).
- 2) T. Kosc, K. Marshall, S. Jacobs, and J. Lambropoulos. "Polymer Cholesteric Liquid Crystal Flakes in an AC Electric Field," to be submitted to J. *Appl. Phys.*
- 3) T. Z. Kosc, "Motion of Polymer Cholesteric Liquid Crystal Flakes in an Electric Field." Ph.D. thesis, University of Rochester, 2003.
- 4) Tyson, Jeff. "How LCDs work" http://electronics.howstuffworks.com/lcd10.htm (30 January, 2005).
- 5) D. Halliday, and R. Resnick, *Physics, part II* (New York: John Wiley & Sons, Inc. 1960) 752.
- 6) M. A. Plonus, *Applied Electromagnetics* (New York: McGraw-Hill, 1978)